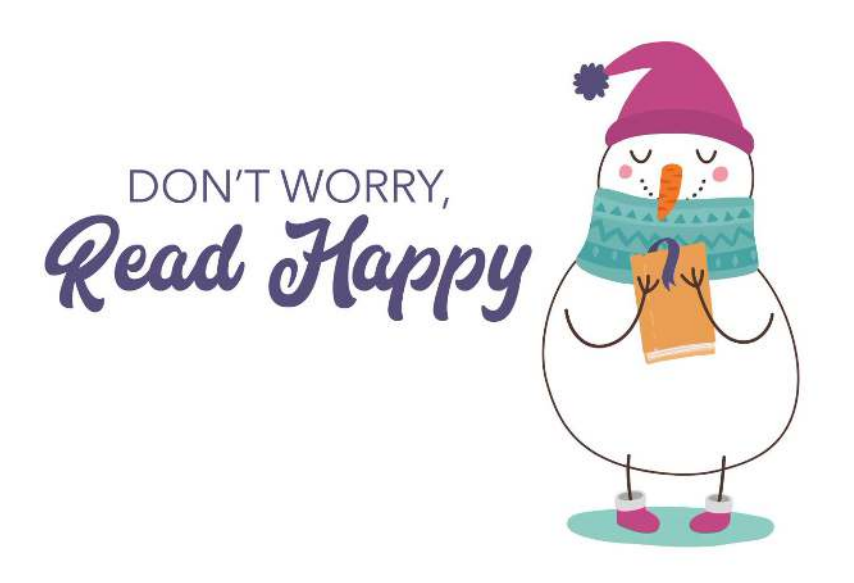

## **2022 Winter Reading Challenge January 1-February 15**

Use your computer, smartphone, or tablet to log books and activities for all ages. You can also use the Beanstack App on your devices.

**Note:** If you already used Beanstack for past reading programs, you are all set to go! Simply use your previous login, register for the current Winter Reading "Challenge" (Program). If you have not registered for Beanstack before, follow the instructions below to register and log.

## **To register individually or a family:**

- 1) Go to **glenviewpl.beanstack.org**
- 2) Click on **Sign In** OR **Register an Individual or Family**
- 3) It will ask you if you want to register yourself or your child.
- 4) If registering as a family, the parent should begin by clicking **I am Registering Myself**. Once complete, follow the prompts to add another adult or child.
- 5) Fill out the simple form. Hint: Under **Grade Level**, adults should select **Adult** and under **School** click **Not Applicable**. After filling in the applicable information, click **Continue**.
- 6) Once registered, access your account by logging in to Beanstack using the username or library card number. If you are just signing up for the first time, the default password is: **beanstack**.

## **To log reading:**

- 1) Make sure you are enrolled in the current summer reading challenge.
- 2) Click on **Log Reading and Activities** on the upper left corner. Click on the reader's name or drop down to select the reader for whom you wish to log.
- 3) **Adults/High School Teens:** Click **Log Books**, fill in the title and author. Click **Log**. **Kids:** Click **Log Minutes,** click on the date and enter minutes. Click **Log.**
- 4) For every book/minutes entered, you are automatically entered in prize drawings!

**If you have any questions or need help with part of the online Beanstack process, please contact the Reader or Youth Services Desks (847) 729-7500.**